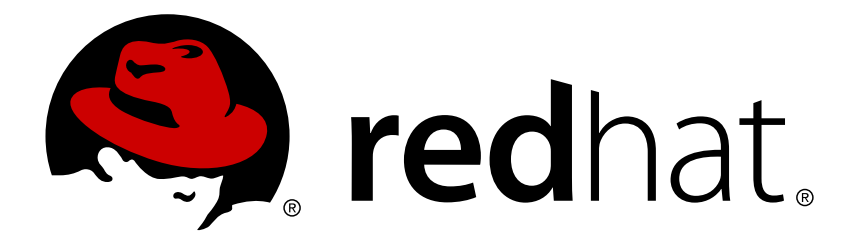

# **Red Hat JBoss Data Virtualization 6.3 Security Guide**

This guide is intended for administrators

Red Hat Customer Content **Services** 

# This guide is intended for administrators

Red Hat Customer Content Services

### **Legal Notice**

Copyright © 2016 Red Hat, Inc.

This document is licensed by Red Hat under the Creative Commons [Attribution-ShareAlike](http://creativecommons.org/licenses/by-sa/3.0/) 3.0 Unported License. If you distribute this document, or a modified version of it, you must provide attribution to Red Hat, Inc. and provide a link to the original. If the document is modified, all Red Hat trademarks must be removed.

Red Hat, as the licensor of this document, waives the right to enforce, and agrees not to assert, Section 4d of CC-BY-SA to the fullest extent permitted by applicable law.

Red Hat, Red Hat Enterprise Linux, the Shadowman logo, JBoss, OpenShift, Fedora, the Infinity logo, and RHCE are trademarks of Red Hat, Inc., registered in the United States and other countries.

Linux ® is the registered trademark of Linus Torvalds in the United States and other countries.

Java ® is a registered trademark of Oracle and/or its affiliates.

XFS ® is a trademark of Silicon Graphics International Corp. or its subsidiaries in the United States and/or other countries.

MySQL ® is a registered trademark of MySQL AB in the United States, the European Union and other countries.

Node.js ® is an official trademark of Joyent. Red Hat Software Collections is not formally related to or endorsed by the official Joyent Node.js open source or commercial project.

The OpenStack ® Word Mark and OpenStack logo are either registered trademarks/service marks or trademarks/service marks of the OpenStack Foundation, in the United States and other countries and are used with the OpenStack Foundation's permission. We are not affiliated with, endorsed or sponsored by the OpenStack Foundation, or the OpenStack community.

All other trademarks are the property of their respective owners.

### **Abstract**

This document provides information on configuring security for JBoss Data Virtualization.

### **Table of Contents**

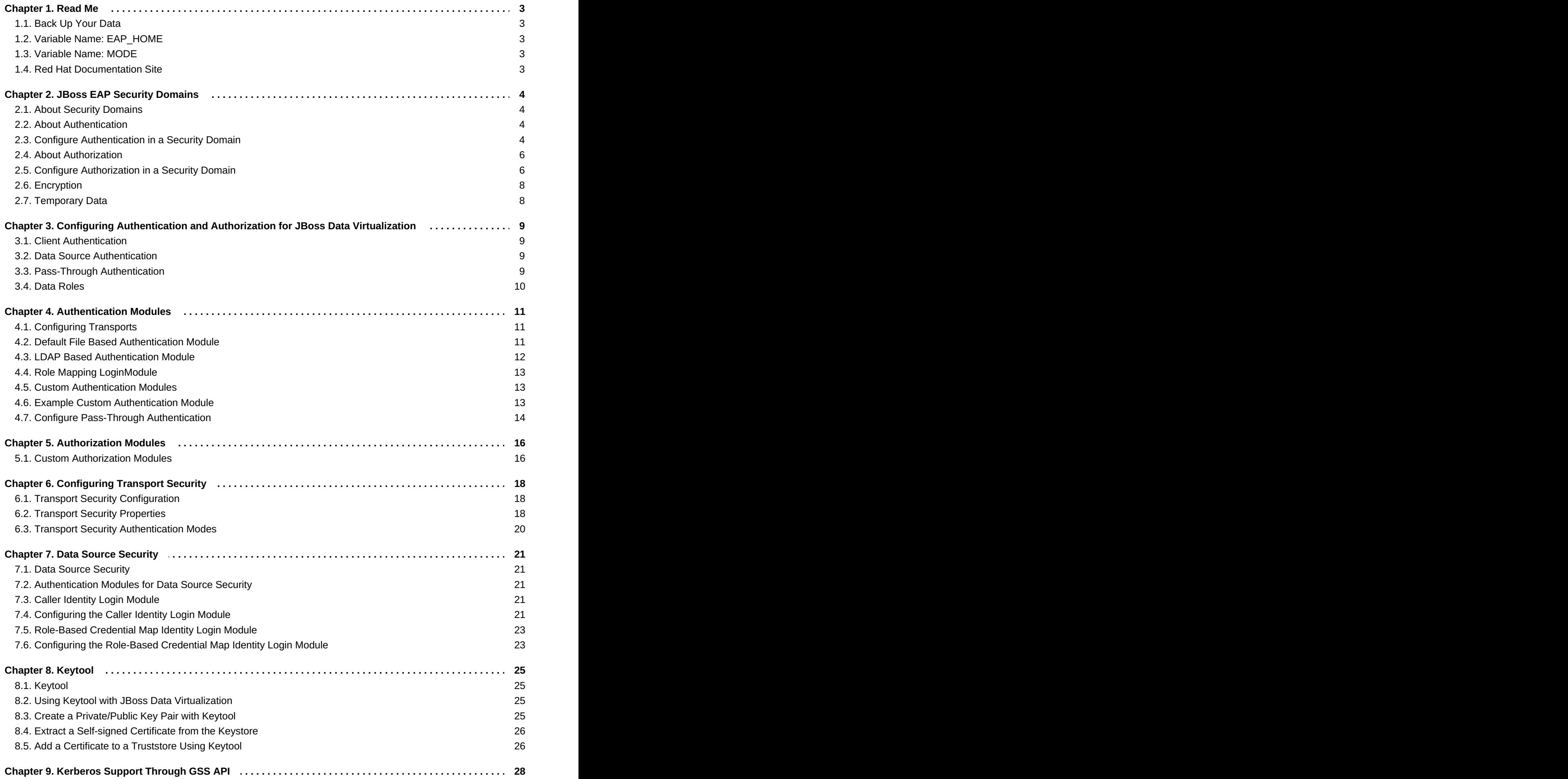

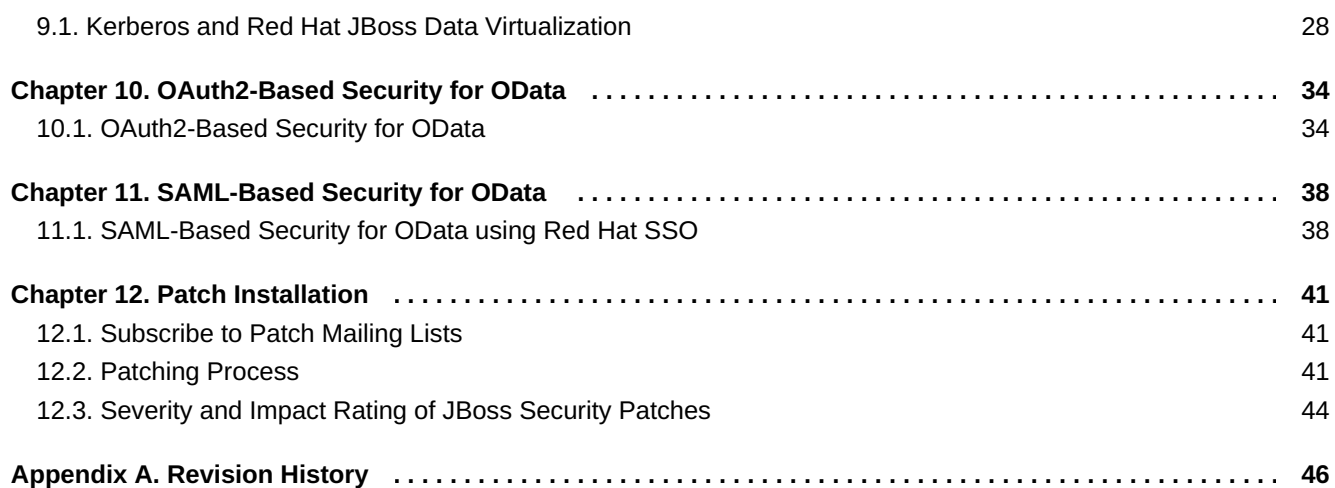

# <span id="page-6-0"></span>**Chapter 1. Read Me**

### <span id="page-6-1"></span>**1.1. Back Up Your Data**

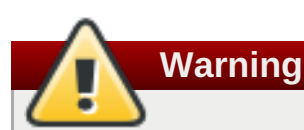

Red Hat recommends that you back up your system settings and data before undertaking any of the configuration tasks mentioned in this book.

### <span id="page-6-2"></span>**1.2. Variable Name: EAP\_HOME**

**EAP\_HOME** refers to the root directory of the Red Hat JBoss Enterprise Application Platform installation on which JBoss Data Virtualization has been deployed.

### <span id="page-6-3"></span>**1.3. Variable Name: MODE**

**MODE** will either be **standalone** or **domain** depending on whether JBoss Data Virtualization is running in standalone or domain mode. Substitute one of these whenever you see **MODE** in a file path in this documentation. (You need to set this variable yourself, based on where the product has been installed in your directory structure.)

### <span id="page-6-4"></span>**1.4. Red Hat Documentation Site**

Red Hat's official documentation site is available at [https://access.redhat.com/site/documentation/.](https://access.redhat.com/site/documentation/) There you will find the latest version of every book, including this one.

# <span id="page-7-0"></span>**Chapter 2. JBoss EAP Security Domains**

### <span id="page-7-1"></span>**2.1. About Security Domains**

Security domains are part of the JBoss EAP 6 security subsystem. All security configuration is now managed centrally, by the domain controller of a managed domain, or by the standalone server.

A security domain consists of configurations for authentication, authorization, security mapping, and auditing. It implements *Java Authentication and Authorization Service (JAAS)* declarative security.

Authentication refers to verifying the identity of a user. In security terminology, this user is referred to as a *principal*. Although authentication and authorization are different, many of the included authentication modules also handle authorization.

*Authorization* is a process by which the server determines if an authenticated user has permission or privileges to access specific resources in the system or operation.

*Security mapping* refers to the ability to add, modify, or delete information from a principal, role, or attribute before passing the information to your application.

The auditing manager allows you to configure *provider modules* to control the way that security events are reported.

If you use security domains, you can remove all specific security configuration from your application itself. This allows you to change security parameters centrally. One common scenario that benefits from this type of configuration structure is the process of moving applications between testing and production environments.

### <span id="page-7-2"></span>**2.2. About Authentication**

Authentication refers to identifying a subject and verifying the authenticity of the identification. The most common authentication mechanism is a username and password combination. Other common authentication mechanisms use shared keys, smart cards, or fingerprints. The outcome of a successful authentication is referred to as a principal, in terms of Java Enterprise Edition declarative security.

JBoss EAP 6 uses a pluggable system of authentication modules to provide flexibility and integration with the authentication systems you already use in your organization. Each security domain may contain one or more configured authentication modules. Each module includes additional configuration parameters to customize its behavior. The easiest way to configure the authentication subsystem is within the web-based management console.

Authentication is not the same as authorization, although they are often linked. Many of the included authentication modules can also handle authorization.

### <span id="page-7-3"></span>**2.3. Configure Authentication in a Security Domain**

To configure authentication settings for a security domain, log into the management console and follow this procedure.

#### **Procedure 2.1. Setup Authentication Settings for a Security Domain**

- 1. **Open the security domain's detailed view.**
	- a. Click the **Configuration** label at the top of the management console.

<span id="page-8-0"></span>b. Select the profile to modify from the **Profile** selection box at the top left of the Profile view.

### **Note**

You should only select a profile if you are running Red Hat JBoss Data Virtualizaton in domain mode.

- c. Expand the **Security** menu, and select **Security Domains**.
- d. Click the **View** link for the security domain you want to edit.

#### 2. **Navigate to the Authentication subsystem configuration.**

Select the **Authentication** label at the top of the view if it is not already selected.

The configuration area is divided into two areas: **Login Modules** and **Details**. The login module is the basic unit of configuration. A security domain can include several login modules, each of which can include several attributes and options.

#### 3. **Add an authentication module.**

Click **Add** to add a JAAS authentication module. Fill in the details for your module.

The **Code** is the class name of the module. The**Flag** setting controls how the module relates to other authentication modules within the same security domain.

#### **Explanation of the Flags**

The Java Enterprise Edition 6 specification provides the following explanation of the flags for security modules. The following list is taken from

<http://docs.oracle.com/javase/6/docs/technotes/guides/security/jaas/JAASRefGuide.html#AppendixA>. Refer to that document for more detailed information.

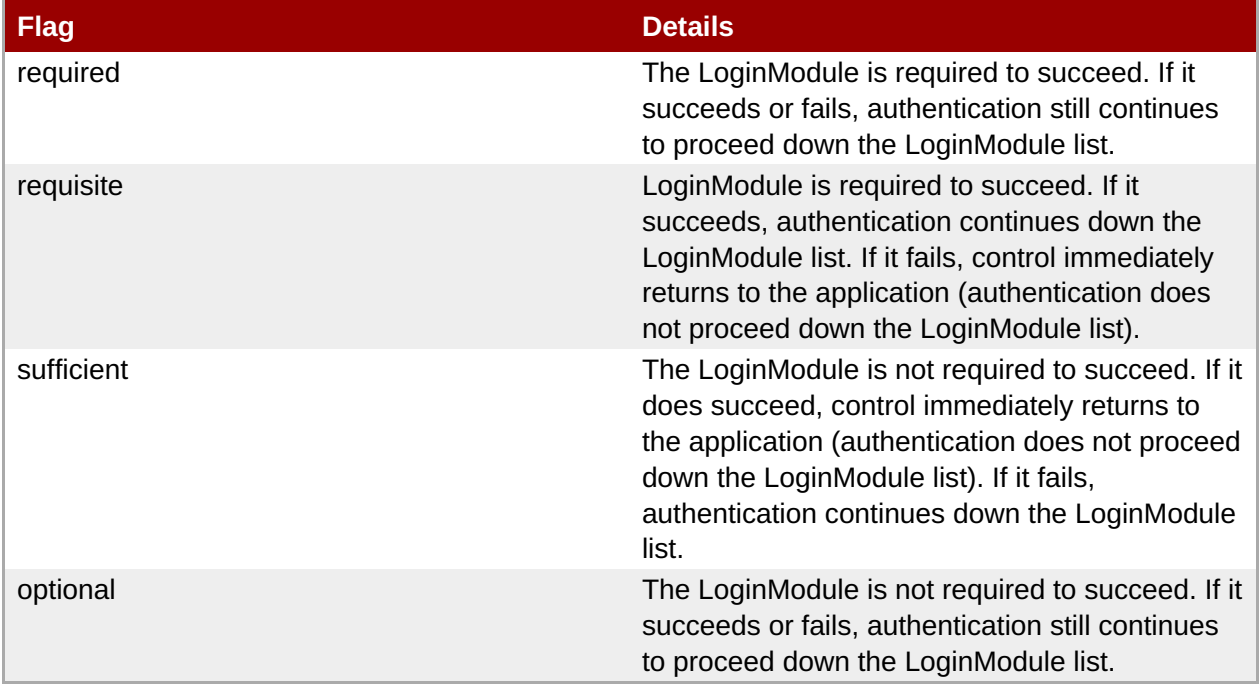

#### 4. **Edit authentication settings**

After you have added your module, you can modify its **Code** or **Flags** by clicking **Edit** in the **Details** section of the screen. Be sure the**Attributes** tab is selected.

5. **Optional: Add or remove module options.**

If you need to add options to your module, click its entry in the **Login Modules** list, and select the **Module Options** tab in the **Details** section of the page. Click the **Add** button, and provide the key and value for the option. Use the **Remove** button to remove an option.

6. Reload the Red Hat JBoss Data Virtualization server to make the authentication module changes available to applications.

#### **Result**

Your authentication module is added to the security domain, and is immediately available to applications which use the security domain.

#### **The jboss.security.security\_domain Module Option**

By default, each login module defined in a security domain has the **jboss.security.security\_domain** module option added to it automatically. This option causes problems with login modules which check to make sure that only known options are defined. The IBM Kerberos login module, **com.ibm.security.auth.module.Krb5LoginModule** is one of these.

You can disable the behavior of adding this module option by setting the system property to **true** when starting JBoss EAP 6. Add the following to your start-up parameters.

-Djboss.security.disable.secdomain.option=true

You can also set this property using the web-based Management Console. On a standalone server, you can set system properties in the **System Properties** section of the configuration. In a managed domain, you can set system properties for each server group.

### <span id="page-9-0"></span>**2.4. About Authorization**

Authorization is a mechanism for granting or denying access to a resource based on identity. It is implemented as a set of declarative security roles which can be added to principals.

JBoss EAP 6 uses a modular system to configure authorization. Each security domain may contain one or more authorization policies. Each policy has a basic module which defines its behavior. It is configured through specific flags and attributes. The easiest way to configure the authorization subsystem is by using the web-based management console.

Authorization is different from authentication, and usually happens after authentication. Many of the authentication modules also handle authorization.

### <span id="page-9-1"></span>**2.5. Configure Authorization in a Security Domain**

To configure authorization settings for a security domain, log into the management console and follow this procedure.

#### **Procedure 2.2. Setup Authorization in a Security Domain**

1. **Open the security domain's detailed view.**

- a. Click the **Configuration** label at the top of the management console.
- b. In a managed domain, select the profile to modify from the **Profile** drop down box at the top left.
- c. Expand the **Security** menu item, and select **Security Domains**.
- d. Click the **View** link for the security domain you want to edit.

#### 2. **Navigate to the Authorization subsystem configuration.**

Select the **Authorization** label at the top of the screen.

The configuration area is divided into two areas: **Policies** and **Details**. The policy module is the basic unit of configuration. A security domain can include several authorization policies, each of which can include several attributes and options.

#### 3. **Add a policy.**

Click **Add** to add a JAAS authorization policy module. Fill in the details for your module.

The **Code** is the class name of the module. The**Flag** controls how the module relates to other authorization policy modules within the same security domain.

#### **Explanation of the Flags**

The Java Enterprise Edition 6 specification provides the following explanation of the flags for security modules. The following list is taken from

<http://docs.oracle.com/javase/6/docs/technotes/guides/security/jaas/JAASRefGuide.html#AppendixA>. Refer to that document for more detailed information.

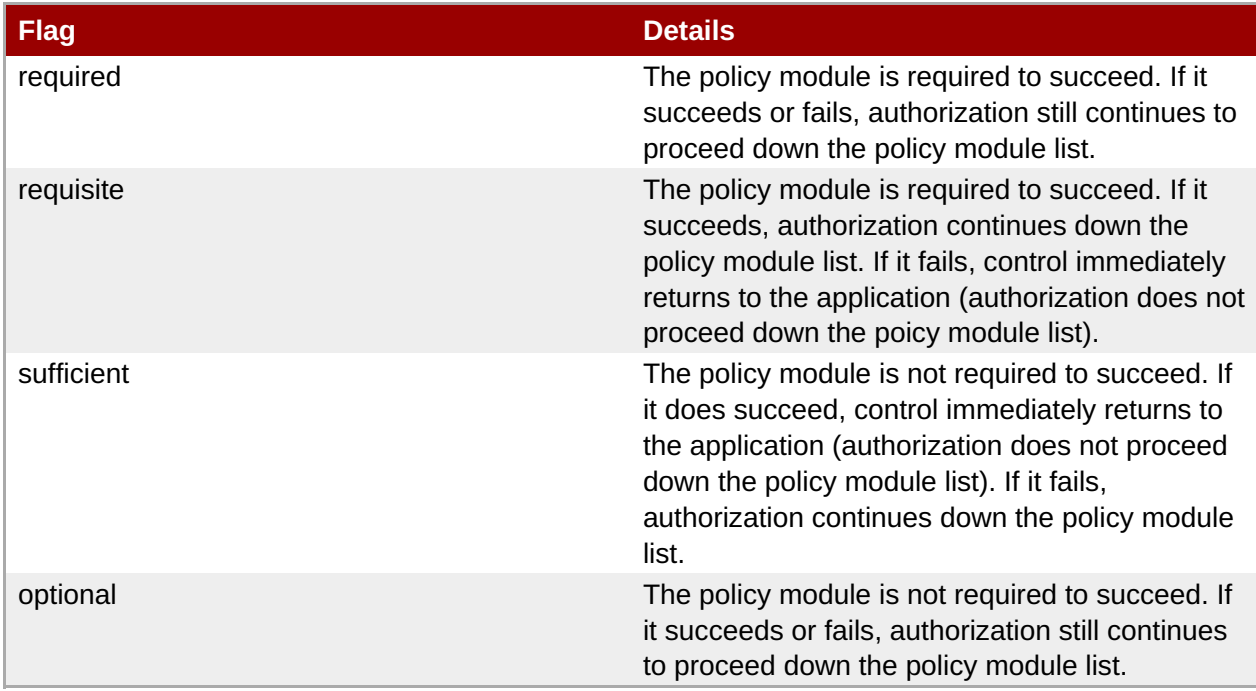

#### 4. **Edit authorization settings**

After you have added your module, you can modify its **Code** or **Flags** by clicking **Edit** in the **Details** section of the screen. Be sure the**Attributes** tab is selected.

5. **Optional: Add or remove module options.**

If you need to add options to your module, click its entry in the **Policies** list, and select the **Module Options** tab in the **Details** section of the page. Click **Add** and provide the key and value for the option. Use the **Remove** button to remove an option.

#### **Result**

Your authorization policy module is added to the security domain. Reload the server for it to become available.

### <span id="page-11-0"></span>**2.6. Encryption**

#### **Teiid Transports**

Teiid provides built-in support for JDBC/ODBC over SSL. JDBC defaults to just sensitive message encryption (login mode), while ODBC (the pg transport) defaults to just clear text passwords if using simple username/password authentication.

The AS instance must be configured for SSL as well so that any web services consuming Teiid may use SSL.

#### **Configuration**

Passwords in configuration files are stored as a hash.

#### **Source Access**

Encrypting remote source access is the responsibility for the resource adapter and library/driver used to access the source system.

#### **Temporary Data**

Teiid temporary data which can be stored on the file system as configured by the BufferManager may optionally be encrypted. Set the buffer-service-encrypt-files property to true on the Teiid subsystem to use 128-bit AES to encrypt any files written by the BufferManager. A new symmetric key will be generated for each start of the Teiid system on each server. A performance hit will be seen for processing that is memory intensive such that data typically spills to disk. This setting does not affect how VDBs (either the artifact or an exploded form) or log files are written to disk.

### <span id="page-11-1"></span>**2.7. Temporary Data**

You can encrypt the temporary data stored on the file system as configured by the BufferManager.

Set the buffer-service-encrypt-files property to true on the Teiid subsystem to use 128-bit AES to encrypt any files written by the BufferManager. A new symmetric key will be generated for each start of the Teiid system on each server. A performance hit will be seen for processing that is memory intensive such that data typically spills to disk. This setting does not affect how VDBs (either the artifact or an exploded form) or log files are written to disk.

# <span id="page-12-0"></span>**Chapter 3. Configuring Authentication and Authorization for JBoss Data Virtualization**

# <span id="page-12-1"></span>**3.1. Client Authentication**

Client authentication concerns authenticating users of a JBoss Data Virtualization instance.

JDBC/ODBC/Web Service clients may use simple passwords to authenticate a user.

Typically a user name is required, however user names may be considered optional if the identity of the user can be discerned by the password credential alone. In any case it is up to the configured security domain to determine whether a user can be authenticated. If you need authentication, the administrator must configure an authentication module.

Auto-generated web services, such as OData, typically support HTTPBasic authentication. This should use Pass-through Authentication.

**Note**

Kerberos authentication is also supported.

### <span id="page-12-2"></span>**3.2. Data Source Authentication**

Data source authentication is generally determined by the capabilities of JCA resource adapters used to connect to external resources. Consult the JBoss EAP JCA documentation for the capabilities of data source pooling and supplied resource adapters for more information. Typically a single username/password credential is supported, such as when creating JDBC Data Sources. In more advanced usage scenarios the source and/or translator may be configured or customized to use an execution payload, the JBoss Data Virtualization subject, or even the calling application subject via Pass-through Authentication. See more about Developing JEE Connectors and Translator Development in *Red Hat JBoss Data Virtualization Development Guide: Server Development*.

### <span id="page-12-3"></span>**3.3. Pass-Through Authentication**

If your client application (web application or web service) is deployed on the same application server instance as JBoss Data Virtualization and your client application uses a security domain to handle authentication, you can configure JBoss Data Virtualization to use that same security domain. This way, the user will not have to re-authenticate in order to use JBoss Data Virtualization.

In pass-through mode, Red Hat JBoss Data Virtualization looks for an authenticated subject in the calling thread context and uses it for sessioning and authorization.

### **Procedure 3.1. Configure Pass-Through Authentication**

Change the Teiid security-domain name in the embedded "transport" section to the same name as your application's security domain name. (You can make this change via the CLI or by editing the standalone.xml file if you are running the product in standalone mode.).

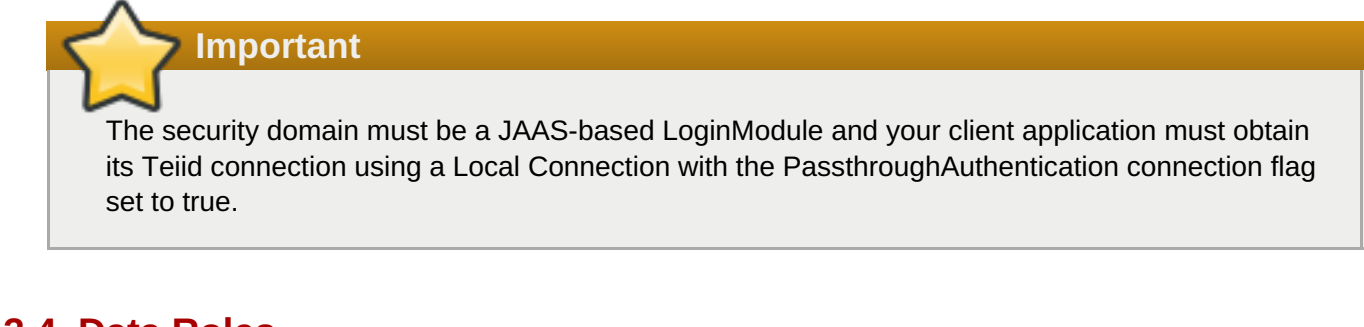

### <span id="page-13-0"></span>**3.4. Data Roles**

All authenticated users have access to a VDB. To restrict access, configure data roles. Set these in the Teiid Designer or the dynamic VDB's vdb.xml file.

As part of the data role definition, you can map them to JAAS roles specified in **<mapped-role-name>** tags. (Establish these mappings using the **addDataRoleMapping()** method.)

How these JAAS roles are associated with users depends on which particular JAAS login module you use. For instance, the default **UsersRolesLoginModule** associates users with JAAS roles in plain text files.

For more information about data roles, see *Red Hat JBoss Data Virtualization Development Guide: Reference Material*.

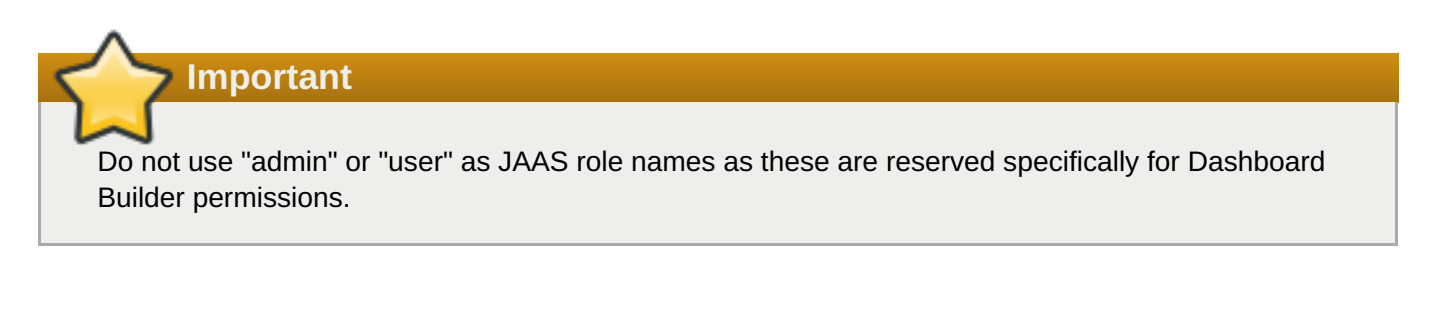

# <span id="page-14-0"></span>**Chapter 4. Authentication Modules**

# <span id="page-14-1"></span>**4.1. Configuring Transports**

The **security-domain** attribute within the **transport** element is used to set a comma separated list of desired security domains (and their associated authentication modules).

```
<transport name="jdbc" protocol="teiid" socket-binding="teiid-jdbc">
     <authentication security-domain="teiid-security"/>
  </transport>
```
Usernames can be fully qualified to authenticate only against a particular domain:

username@domainname

If a username is not fully qualified, the installed domains will be consulted in order until a domain successfully authenticates the user.

If no domain can authenticate the user, the login attempt will fail. Details of the failed attempt (including information such as invalid users and which domains were consulted) will be in the server log with appropriate levels of severity.

The security domain defined for each transport type can be different. Users can configure a unique transport for JDBC and ODBC (and for multiple JDBC ports), each with a different security domain.

### <span id="page-14-2"></span>**4.2. Default File Based Authentication Module**

The default login module for teiid-security is RealmDirect:

```
<subsystem xmlns="urn:jboss:domain:security:1.2">
<security-domain name="teiid-security" cache-type="default">
    <authentication>
        <login-module code="RealmDirect" flag="sufficient">
            <module-option name="password-stacking" value="useFirstPass"/>
        </login-module>
    </authentication>
</security-domain>
```
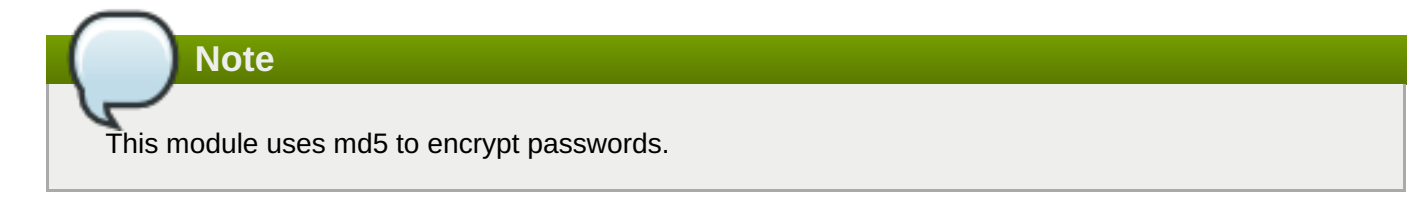

By default, Red Hat JBoss Data Virtualization inherits its definition of users and roles from EAP. You will find the configuration in the following section of the relevant configuration file (either (standalone/configuration/standalone.xml or domain/configuration/host.xml):

```
<security-realm name="ApplicationRealm">
```
**See Also:**

Section 2.3, "Configure [Authentication](#page-8-0) in a Security Domain"

### <span id="page-15-0"></span>**4.3. LDAP Based Authentication Module**

The following is an example of what would appear in the server configuration file for an **LDAPExtended** authentication module defined for the **ldap\_security\_domain** security domain.

```
<subsystem xmlns="urn:jboss:domain:security:1.2">
    <security-domains>
        <security-domain name="ldap_security_domain">
            <authentication>
                <login-module code="LdapExtended" flag="required">
                    <module-option name="java.naming.factory.initial"
value="com.sun.jndi.ldap.LdapCtxFactory" />
                    <module-option name="java.naming.provider.url"
value="ldap://mydomain.org:389" />
                    <module-option
name="java.naming.security.authentication" value="simple" />
                    <module-option name="bindDN" value="myuser" />
                    <module-option name="bindCredential" value="mypasswd"
/<module-option name="baseCtxDN"
value="ou=People,dc=XXXX,dc=ca" />
                    <module-option name="baseFilter" value="(cn={0})" />
                    <module-option name="rolesCtxDN" value="ou=Webapp-
Roles,ou=Groups,dc=XXXX,dc=ca" />
                    <module-option name="roleFilter" value="(member={1})"
/<module-option name="uidAttributeID" value="member" />
                    <module-option name="roleAttributeID" value="cn" />
                    <module-option name="roleAttributeIsDN" value="true" />
                    <module-option name="roleNameAttributeID" value="cn" />
                    <module-option name="roleRecursion" value="-1" />
                    <module-option name="searchScope"
value="ONELEVEL_SCOPE" />
                    <module-option name="allowEmptyPasswords" value="false"
/<module-option name="throwValidateError" value="true"
/>
                </login-module>
            </authentication>
        </security-domain>
    </security-domains>
</subsystem>
```
For more information about EAP security, the **LDAPExtended** module, or any of the provided authentication modules, refer to the JBoss Enterprise Application Platform *Security Guide*.

# **Note**

If using SSL to connect to the LDAP server, you would also need to ensure the Corporate CA Certificate is added to the JRE truststore.

**See Also:**

Section 2.3, "Configure [Authentication](#page-8-0) in a Security Domain"

### <span id="page-16-0"></span>**4.4. Role Mapping LoginModule**

If the LoginModule you are using exposes role names that you wish to map to more application specific names, then you can use the RoleMappingLoginModule. This uses a properties file to inject additional role names, and optionally replace the existing role, on authenticated subjects. This is what the security domain should look like:

```
<subsystem xmlns="urn:jboss:domain:security:1.2">
    <security-domains>
        <security-domain name="jdv_security_domain">
            <authentication>
                <login-module
code="org.jboss.security.auth.spi.RoleMappingLoginModule" flag="optional">
                    <module-option name="rolesProperties"
value="${jboss.server.base.dir}/configuration/roles.properties" />
                    <module-option name="replaceRole" value="false" />
                </login-module>
                ...
            </authentication>
        </security-domain>
    </security-domains>
</subsystem>
```
### <span id="page-16-1"></span>**4.5. Custom Authentication Modules**

A custom authentication module may be a subclass of a provided module or a completely new module.

All authentication modules implement the javax.security.auth.spi.LoginModule interface. Refer to the relevant API documentation for more information.

### <span id="page-16-2"></span>**4.6. Example Custom Authentication Module**

Suppose you are working on a project where user names and passwords are stored in a relational database; however, the passwords are base64 encoded, so you can't use the **DatabaseServerLoginModule** module directly. You can provide a subclass:

```
public class MyLoginModule
    extends DatabaseServerLoginModule
\{protected String convertRawPassword(String password)
   {
        try {
            return new String((new
sun.misc.BASE64Decoder()).decodeBuffer(password));
        } catch (IOException e) {
```

```
return password;
         }
   }
}
```
To use this new module, you will need to declare a new security domain in the server configuration file:

```
<security-domain name="my-security-domain">
    <authentication>
        <login-module code="com.mycompany.MyLoginModule" flag="required">
            <module-option name="dsJndiName">java:MyDataSource</module-
option>
            <module-option name="principalsQuery">select password from
usertable where login=?</module-option>
            <module-option name="rolesQuery">select role, 'Roles' from
users, userroles where login=? and users.roleId=userroles.roleId</module-
option>
        </login-module>
    </authentication>
</security-domain>
```
After that, configure the transport to use the security domain with the new authentication module:

```
<transport name="jdbc" protocol="teiid" socket-binding="teiid-jdbc">
<authentication security-domain="my-security-domain"/>
</transport>
```
### **Note**

DatabaseServerLoginModule is in the picketbox JAR (moved from jbosssx in earlier versions).

Maven pom.xml dependency example for Red Hat JBoss EAP:

```
<dependency>
    <groupId>org.picketbox</groupId>
    <artifactId>picketbox</artifactId>
    <version>4.1.1.Final-redhat-1</version>
    <scope>provided</scope>
 </dependency>
```
### <span id="page-17-0"></span>**4.7. Configure Pass-Through Authentication**

#### **Procedure 4.1. Configure Pass-Through Authentication**

#### **Set the security domain**

Change the JBoss Data Virtualization security domain to the same name as your application's security domain name in the **transport** section of the server configuration file.

### **Note**

For this to work, the security domain must be a JAAS based login module and your client application must obtain its JBoss Data Virtualization connection using a local connection with the **PassthroughAuthentication=true** connection flag set.

# <span id="page-19-0"></span>**Chapter 5. Authorization Modules**

### <span id="page-19-1"></span>**5.1. Custom Authorization Modules**

In situations where the JBoss Data Virtualization built-in role mechanism is not sufficient, a custom **org.teiid.PolicyDecider** can be installed via a JBoss module. This is a two-stage process: first you must create a jar that contains your custom class, then you must expose the jar as a JBoss module so it can be seen by all of your classes.

1. Implement the org.teiid.PolicyDecider interface and build a custom java class. If you are using maven as your build process, you can use the following dependencies:

```
<dependencies>
     <dependency>
          <groupId>org.jboss.teiid</groupId>
             <artifactId>teiid-api</artifactId>
        <scope>provided</scope>
      </dependency>
      <dependency>
          <groupId>org.jboss.teiid</groupId>
             <artifactId>teiid-common-core</artifactId>
        <scope>provided</scope>
      </dependency>
</dependencies>
```
2. The PolicyDecider interface is loaded by JBoss Data Virtualization using Java's standard service loader mechanism. For this to work, add the **META-INF/services/org.teiid.PolicyDecider** file with the full name of your PolicyDecider implementation class as its contents. Here is an example:

org.jboss.teiid.auth.MyCustomPolicyDecider

- 3. Package all of these files into a JAR archive.
- 4. Create a directory called **[JDV\_HOME]/modules/com/mycompany/main/**.
- 5. Copy your jar file into the newly-created directory.
- 6. Create a module.xml file and also put it in the **[JDV\_HOME]/modules/com/mycompany/main/** directory.

Here is an example that shows dependencies specific to JBoss Data Virtualization:

```
<?xml version="1.0" encoding="UTF-8"?>
 <module xmlns="urn:jboss:module:1.0" name="com.mycompany">
        <resources>
            <resource-root path="my_custom_policy.jar" />
            <!--add any other dependent jars here, if they are not
defined as modules -->
       </resources>
   <dependencies>
       <module name="org.jboss.teiid.common-core"/>
```

```
<module name="org.jboss.teiid.api"/>
      <module name="javax.api"/>
  </dependencies>
</module>
```
### **Note**

If your PolicyDecider has any third-party dependencies, add them as dependencies to the **module.xml** file. Ensure you list all the files required. If dependencies are missing you will be informed when you start the software.

7. After the module has been added, edit the server configuration file (**standalone.xml** or its equivalent) to use your module name. The module must be added to the "teiid" subsystem:

<policy-decider-module>MODULE-NAME</policy-decider-module>

8. Restart the system.

# <span id="page-21-0"></span>**Chapter 6. Configuring Transport Security**

### <span id="page-21-1"></span>**6.1. Transport Security Configuration**

By default, JBoss Data Virtualization provides two types of remote transports, each with its own SSL configuration: **teiid** and **pg**. The **teiid** transport encrypts login traffic only and the **pg** transport defaults to no SSL.

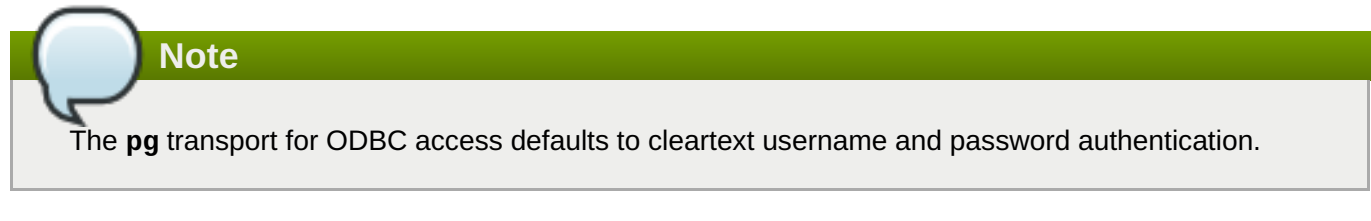

The following is a more comprehensive example of SSL configuration as it would appear within the **transport** definition.

```
<ssl mode="enabled" authentication-mode="1-way" ssl-protocol="SSLv3"
keymanagement-algorithm="algo"
         enabled-cipher-
suites="SSL_RSA_WITH_RC4_128_MD5,SSL_RSA_WITH_RC4_128_SHA">
            <keystore name="cert.keystore" password="passwd" type="JKS" key-
alias="alias"/>
            <truststore name="cert.truststore" password="passwd"/>
</ssl>
```
### <span id="page-21-2"></span>**6.2. Transport Security Properties**

The following properties can be set when defining the transport security setting for a transport.

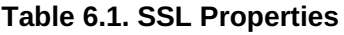

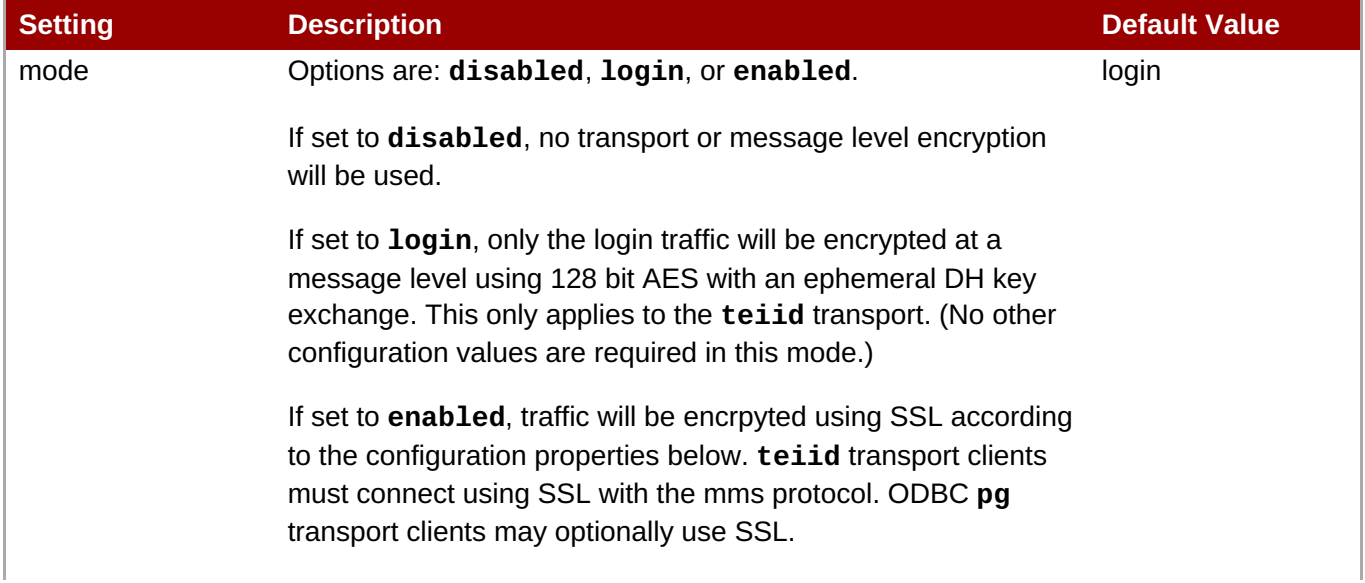

| <b>Setting</b>              | <b>Description</b>                                                                                                    | <b>Default Value</b>                                                           |
|-----------------------------|----------------------------------------------------------------------------------------------------|--------------------------------------------------------------------------------|
| keystore/name               | The filename of the keystore that contains the private key of the<br>server. The file name can be specified relative to the JBoss<br>Data Virtualization deployer classloader or by absolute file<br>system path. A typical installation would place the keystore file<br>in the EAP_HOME/MODE/configuration directory.                                                                                                   | cert.keystore                                                                  |
| keystore/password           | The password used to access the keystore.                                                                                                    |                                                                                |
| keystore/type               | The keystore type created by the keytool.                                                                                                    | <b>JKS</b>                                                                     |
| keystore/key-alias          | The keystore key-alias created by the keytool.                                                                                                    |                                                                                |
| ssl-protocol                | Type of SSL protocol to be used.                                                                                                    | TLSv1                                                                          |
| keymanagement-<br>algorithm | Type of key algorithm to be used.                                                                                                    |                                                                                |
| truststore/name             | If authentication-mode is set to 2-way, this property must<br>be provided. This is the truststore that contains the public key<br>for the client. Depending on how you created the keystore and<br>truststores, this may be the same as the file specified for<br>keystore/name.                                                                                                    | cert.truststore                                                                |
| truststore/passwor<br>d     | The password used to access the truststore.                                                                                                    |                                                                                |
| authentication-<br>mode     | Options are 1-way, 2-way and anonymous.                                                                                                    | $1$ -way                                                                       |
| enabled-cipher-<br>suites   | A comma separated list of cipher suites allowed for encryption<br>between the client and server. The values must be supported<br>by the JVM, otherwise the SSL connections will fail.                                                                                                    | This defaults to all<br>supported cipher<br>suites for the virtual<br>machine. |
|                             | <b>Note</b>                                                                                                    |                                                                                |
|                             | Both anonymous SSL and login only encryption are<br>configured to use 128 bit AES encryption by default. By<br>default, 1-way and 2-way SSL allow for cipher suite<br>negotiation based upon the default cipher suites<br>supported by the respective Java platforms of the client<br>and server. Administrators can restrict the cipher suites<br>used for encryption by setting the enabled-cipher-<br>suites property. |                                                                                |

**Note**

You will typically use the CLI to modify the transport configuration.

**Warning**

Б

Red Hat recommends to encrypt passwords in production systems. Refer to the JBoss Enterprise Application Platform *Security Guide* for information about the *Password Vault*.

### <span id="page-22-0"></span>**6.3. Transport Security Authentication Modes**

The following authentication modes are available:

**6.3. Transport Security Authentication Modes**

#### **anonymous**

No certificates are exchanged. Settings are not needed for the keystore and truststore properties. The client must have **org.teiid.ssl.allowAnon** set to true (the default) to connect to an anonymous server. Communications are encrypted using the

TLS\_DH\_anon\_WITH\_AES\_128\_CBC\_SHA SSL cipher suite. This is suitable for most secure intranets.

### **Important**

Anonymous SSL fails to work if you are using IBM's JDK.

#### **1-way**

Athenticates the server to the client. The server presents a certificate which is signed by the private key stored in the server's keystore. The server's corresponding public key must be in the client's truststore.

#### **2-way**

Mutual client and server authentication. The server presents a certificate which is signed by the private key stored in the server's keystore. The server's corresponding public key must be in the client's truststore. Additionally, the client presents a certificate signed by its private key stored in the client's keystore. The client's corresponsing public key must be in the server's truststore.

#### **Note**

You can use keytool to generate encryption keys; however, you should first consider your local requirements for managing public key cryptography.

#### **See Also:**

Section 8.1, ["Keytool"](#page-28-1)

# <span id="page-24-0"></span>**Chapter 7. Data Source Security**

### <span id="page-24-1"></span>**7.1. Data Source Security**

Data source security is about security considerations when JBoss Data Virtualization connects to data sources it is integrating. The following are other security considerations not already covered.

### **Authorization**

Any data source level authorization decisions are up to the source systems being integrated.

#### **Encryption**

Encrypting remote data source access is the responsibility for the resource adapter and library/driver used to access the source system.

#### **Translators**

The translator framework also provides hooks for securing access at the datasource level. ExecutionFactory.getConnection may be overridden to initialize the source connection in any number of ways, such as re-authentication, based upon the Subject, execution payload, session variables, and any of the other relevant information accessible via the ExecutionContext and the CommandContext. You may even also modify the generated source SQL in any way that is seen fit in the relevant Execution.

### <span id="page-24-2"></span>**7.2. Authentication Modules for Data Source Security**

In some use cases, a user might need to supply credentials to data sources based on the logged in user, rather than shared credentials for all the logged users. To support this feature, JBoss EAP and JBoss Data Virtualization provide additional authentication modules to be used in conjunction with the main security domain:

- Caller Identity Login Module
- Role-Based Credential Map Identity Login Module

### <span id="page-24-3"></span>**7.3. Caller Identity Login Module**

If a client needs to supply a simple text password, certificate, or a custom serialized object as a credential to the data source, administrators can configure the **CallerIdentityLoginModule**. Using this login module, users are able to supply to the data source the same credential used to log into the JBoss Data Virtualization security domain.

### <span id="page-24-4"></span>**7.4. Configuring the Caller Identity Login Module**

#### **Procedure 7.1. Configure the Caller Identity Login Module**

#### 1. **Create the Login Module**

Configure authentication modules using the Management Console according to the following specification:

```
<security-domain name="my-security-domain" cache-type="default">
```

```
<authentication>
        <login-module
code="org.picketbox.datasource.security.CallerIdentityLoginModule"
module="org.picketbox" flag="required">
            <module-option name="password-stacking"
value="useFirstPass"/>
            <module-option name="userName" value="guest"/>
            <module-option name="password" value="guest"/>
        </login-module>
    </authentication>
</security-domain>
```
#### 2. A. **Configure the Data Source**

Configure the datasource according to the following specification.

```
<datasource jndi-name="java:/mysql-ds" pool-name="mysql-ds"
enabled="true">
   <connection-url>jdbc:mysql://localhost:3306/txns</connection-
url>
   <driver>mysql</driver>
     <pool><allow-multiple-users/></pool>
     <security>
          <security-domain>my-security-domain</security-domain>
     </security>
</datasource>
```
### B. **Configure the Connection Factory**

Configure the resource adapter according to the following specification:

```
<resource-adapter>
            <archive>teiid-connector-ldap.rar</archive>
            <transaction-support>NoTransaction</transaction-
support>
            <connection-definitions>
                <connection-definition class-
name="org.teiid.resource.adapter.ldap.LDAPManagedConnectionFactory"
                        jndi-name="java:/ldapDS"
                        enabled="true"
                        use-java-context="true"
                        pool-name="ldap-ds">
                  <config-property
name="LdapUrl">ldap://ldapServer:389</config-property>
                  <config-property
name="LdapAdminUserDN">cn=???,ou=???,dc=???</config-property>
                  <config-property
name="LdapAdminUserPassword">pass</config-property>
                  <config-property name="LdapTxnTimeoutInMillis">-
1</config-property>
                  <security>
                     <security-domain>my-security-domain</security-
domain>
```

```
</security>
        </connection-definition>
    </connection-definitions>
</resource-adapter>
```
#### **Result**

When a user logs in with a password, the same password will also be set on the logged in Subject after authentication. These credentials can be extracted by the data source by asking for Subject's private credentials.

### <span id="page-26-0"></span>**7.5. Role-Based Credential Map Identity Login Module**

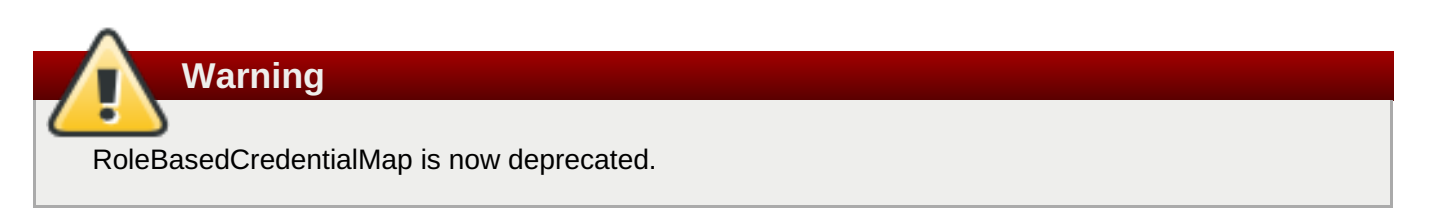

In some cases, access to data sources is defined by roles, and users are assigned these roles, taking on the privileges that come with having them.

JBoss Data Virtualization provides a login module called **RoleBasedCredentialMap** for this purpose.

An administrator can define a role-based authentication module where, given the role of the user from the primary login module, this module will hold a credential for that role. Each role is associated with a set of credentials. If a user has multiple roles, the first role that has the required credential will be used.

### <span id="page-26-1"></span>**7.6. Configuring the Role-Based Credential Map Identity Login Module**

RoleBasedCredentialMap is now deprecated.

#### **Procedure 7.2. Configure Role-Based Credential Map Identity Login Module**

#### 1. **Create the Login Module**

**Warning**

Configure authentication modules using the Management Console according to the following specification:

```
<subsystem xmlns="urn:jboss:domain:security:1.1">
    <security-domains>
        <security-domain name="my-security-domain" cache-
type="default">
            <authentication>
                <login-module code="UsersRoles" flag="required">
                    <module-option name="password-stacking"
value="useFirstPass"/>
                    <module-option name="usersProperties"
value="file://${jboss.server.config.dir}/teiid-security-
users.properties"/>
```

```
<module-option name="rolesProperties"
value="file://${jboss.server.config.dir}/teiid-security-
roles.properties"/>
                </login-module>
                <login-module
code="org.teiid.jboss.RoleBasedCredentialMapIdentityLoginModule"
flag="required">
                    <module-option name="password-stacking"
value="useFirstPass"/>
                    <module-option name="credentialMap"
value="file://${jboss.server.config.dir}/teiid-
credentialmap.properties"/>
                </login-module>
            </authentication>
        </security-domain>
    </security-domains>
</subsystem>
```
### 2. **Complete the Configuration**

**Note**

Configure the data source or connection factory in the same way as for the **CallerIdentityLoginModule**.

#### **Result**

In the above example, the primary login module **UsersRolesLoginModule** is configured to login the primary user and assign some roles. The **RoleBasedCredentialMap** login module is configured to hold role to password information in the file defined by the **credentialMap** property. When the user logs in, the role information from the primary login module is taken, and the role's password is extracted and attached as a private credential to the Subject.

To use an encrypted password instead of a plaintext one, include the encrypted password in the file defined by the **credentialMap** property.

For more information about encrypting passwords, refer to the *JBoss Enterprise Application Platform Security Guide*.

# <span id="page-28-0"></span>**Chapter 8. Keytool**

### <span id="page-28-1"></span>**8.1. Keytool**

Keytool is an encryption key and certificate management utility. It enables users to create and manage their own public/private key pairs and associated certificates for use in self-authentication, and also to cache public keys (in the form of certificates) belonging to other parties, for securing communication to those parties.

### <span id="page-28-2"></span>**8.2. Using Keytool with JBoss Data Virtualization**

When using the keytool to manage public key cryptography for JBoss Data Virtualization, use the following options:

- Set the algorithm to **RSA** using the **-keyslg RSA** option.
- Set the store type to **JKS** using the **-storetype JKS** option.

### <span id="page-28-3"></span>**8.3. Create a Private/Public Key Pair with Keytool**

#### **Procedure 8.1. Create a Private/Public Key Pair with Keytool**

1. Run the **keytool -genkey -alias** *ALIAS* **-keyalg** *ALGORITHM* **-validity** *DAYS*  **keystore** *server.keystore* **-storetype** *TYPE* command:

```
keytool -genkey -alias teiid -keyalg RSA -validity 365 -keystore
server.keystore -storetype JKS
```
2. If the specified keystore already exists, enter the existing password for that keystore, otherwise enter a new password:

Enter keystore password: <password>

3. Answer the following questions when prompted:

```
What is your first and last name?
[Unknown]: <user's name>
What is the name of your organizational unit?
[Unknown]: <department name>
What is the name of your organization?
[Unknown]: <company name>
What is the name of your City or Locality?
[Unknown]: <city name>
What is the name of your State or Province?
[Unknown]: <state name>
What is the two-letter country code for this unit?
[Unknown]: < country name>
```
4. Enter **yes** to confirm the provided information is correct:

```
Is CN=<user's name>, OU=<department name>, O="<company name>",
L=<city name>, ST=<state name>, C=<country name> correct?
[no]: yes
```
5. Enter your desired keystore password:

```
Enter key password for <server>
(Return if same as keystore password)
```
#### **Result**

The **server.keystore** file contains the newly generated public and private key pair.

### <span id="page-29-0"></span>**8.4. Extract a Self-signed Certificate from the Keystore**

**Procedure 8.2. Extract a Self-signed Certificate from the Keystore**

1. Run the **keytool -export -alias** *ALIAS* **-keystore** *server.keystore* **-rfc -file** *public.cert* command:

```
keytool -export -alias teiid -keystore server.keystore -rfc -file
public.cert
```
2. Enter the keystore password when prompted:

```
Enter keystore password: <password>
```
#### **Result**

This creates the **public.cert** file that contains a certificate signed with the private key in the **server.keystore**.

### <span id="page-29-1"></span>**8.5. Add a Certificate to a Truststore Using Keytool**

**Procedure 8.3. Add a Certificate to a Truststore Using Keytool**

1. Run the **keytool -import -alias** *ALIAS* **-file** *public.cert* **-storetype** *TYPE*  **keystore** *server.truststore* command:

```
keytool -import -alias teiid -file public.cert -storetype JKS -keystore
server.truststore
```
2. If the specified truststore already exists, enter the existing password for that truststore, otherwise enter a new password:

Enter keystore password: <password>

3. Enter **yes** when prompted to trust the certificate:

```
Owner: CN=<user's name>, OU=<dept name>, O=<company name>, L=<city>,
ST=<state>, C=<country>
```
Issuer: CN=<user's name>, OU=<dept name>, O=<company name>, L=<city>, ST=<state>, C=<country> Serial number: 416d8636 Valid from: Fri Jul 31 14:47:02 CDT 2009 until: Sat Jul 31 14:47:02 CDT 2010 Certificate fingerprints: MD5: 22:4C:A4:9D:2E:C8:CA:E8:81:5D:81:35:A1:84:78:2F SHA1: 05:FE:43:CC:EA:39:DC:1C:1E:40:26:45:B7:12:1C:B9:22:1E:64:63 Trust this certificate? [no]: yes

#### **Result**

The certificate in **public.cert** has been added to the new truststore named **server.truststore**.

# <span id="page-31-0"></span>**Chapter 9. Kerberos Support Through GSS API**

### <span id="page-31-1"></span>**9.1. Kerberos and Red Hat JBoss Data Virtualization**

### **9.1.1. Introduction to Kerberos Authentication on Red Hat JBoss Data Virtualization**

Red Hat JBoss Data Virtualization supports Kerberos authentication using the GSS API for single sign-on applications. This service ticket negotiation-based authentication is supported through remote JDBC/ODBC drivers and LocalConnections. The client has to be configured differently for each variant.

### **9.1.1.1. Local Connection Overview**

For a local connection, set the JDBC URL property PassthroughAuthentication to true and use JBoss Negotiation to authenticate your web-application with Kerberos. When the web application is authenticated with the provided Kerberos token, it can be used in Red Hat JBoss Data Virtualization. For details about how to configure this, please refer to the JBoss Negotiation documentation.

### **9.1.1.2. Remote Connections (JDBC/ODBC)**

Open the standalone.xml file in your text editor.

Go to the "security-domains" section and add the following, customizing where necessary for your system.

# **Note**

You need to configure two separate security domains. Configure one security domain to represent the identity of the server. The first security domain authenticates the container itself to the directory service. It needs to use a login module which accepts some type of static login mechanism, because a real user is not involved. This example uses a static principal and references a keytab file which contains the credential.

```
<security-domain name="host">
       <authentication>
          <login-module code="Kerberos" flag="required">
             <module-option name="storeKey" value="true"/>
             <module-option name="useKeyTab" value="true"/>
             <module-option name="principal"
value="host/testserver@MY_REALM"/> <!-- service principal -->
             <module-option name="keyTab" value="/path/to/service.keytab"/>
             <module-option name="doNotPrompt" value="true"/>
             <module-option name="debug" value="false"/>
          </login-module>
       </authentication>
    </security-domain>
```
Configure a second security domain to secure the application. The second security domain is used to authenticate the individual user to the Kerberos server. (You need at least one login module to authenticate the user, and another to search for the roles to apply to the user.) The following XML code shows an example SPNEGO security domain. It includes an authorization module to map roles to individual users. You can also use a module which searches for the roles on the authentication server itself.

**Note**

The name of security-domain must match that of the realm.

```
<security-domain name="MY_REALM">
   <authentication>
      <!-- Check the username and password -->
      <login-module code="SPNEGO" flag="requisite">
         <module-option name="password-stacking" value="useFirstPass"/>
         <module-option name="serverSecurityDomain" value="host"/>
      </login-module>
      <!-- Search for roles -->
      <login-module code="UserRoles" flag="requisite">
         <module-option name="password-stacking" value="useFirstPass" />
         <module-option name="usersProperties" value="spnego-
users.properties" />
         <module-option name="rolesProperties" value="spnego-
roles.properties" />
      </login-module>
   </authentication>
</security-domain>
```
#### **9.1.1.3. User Roles and Groups**

Kerberos does not assign any user roles to the authenticated subject. Therefore, you need to configure a separate role-mapping module to do this work. In the example above, the "UserRoles" login-module was added.

To assign groups, you must edit the "spnego-roles.properties" file and add them using this syntax: user@MY\_REALM=my-group

Please refer to the Red Hat JBoss EAP documentation for more information about how to do this.

The SPENGO security-domain delegates the calls relating to Kerberos to the Kerberos server based on the "serverSecurityDomain" property.

To customise it, add the following to the SPENGO security domain:

```
<module-option name="usernamePasswordDomain" value="{user-name-based-
auth}"/>
```
Once your security domains have been defined, you need to associate them with Red Hat JBoss Data Virtualization's transport configuration or virtual database configuration. To define a default JDBC transport configuration, add this code:

```
<transport name="jdbc" protocol="teiid" socket-binding="teiid-jdbc"/>
        <authentication security-domain="MY_REALM" type="GSS"/>
</transport>
```
For an ODBC transport, add this code:

```
<transport name="odbc" protocol="pg" socket-binding="teiid-odbc"/>
        <authentication security-domain="MY_REALM" type="GSS"/>
</transport>
```
#### **Table 9.1. Type Values**

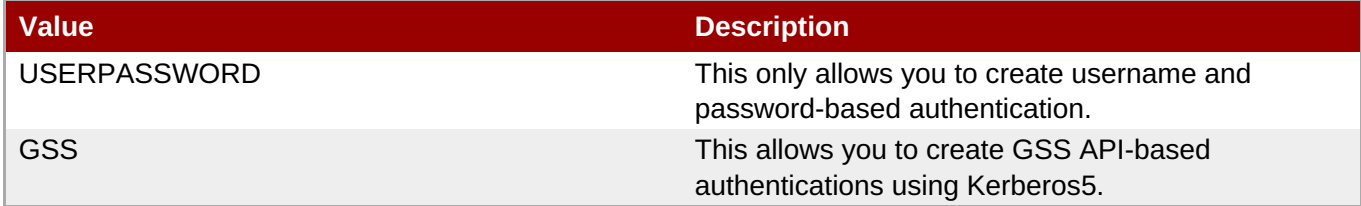

To define a VDB-based authentication, add a combination of the optional following properties to the vdb.xml file:

```
<property name="security-domain" value="MY_REALM" />
<property name="gss-pattern" value="{regex}" />
<property name="password-pattern" value="{regex}" />
<property name="authentication-type" value="GSS or USERPASSWORD" />
```
#### **Table 9.2. Table Properties**

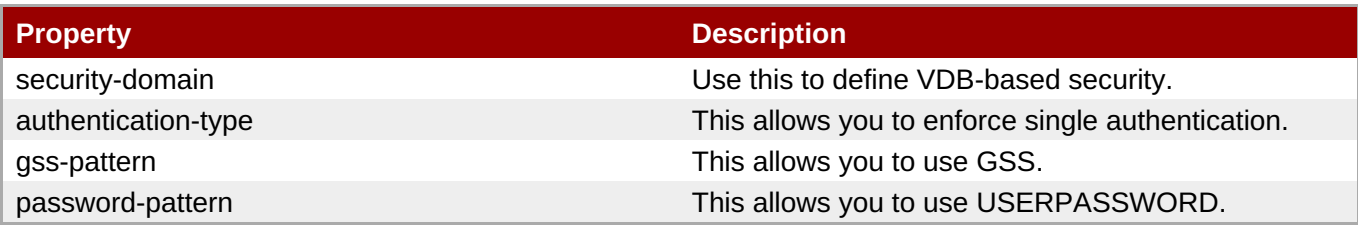

During the connection, these regular expressions are matched against the connecting user's name to the user's preferred authentication method. Here is an example:

```
<property name="security-domain" value="MY_REALM" />
<property name="gss-pattern" value="logasgss" />
```
In this case, if "user=logasgss" is passed in the connection string, then GSS authentication will be used to authenticate the user. If there is no match, then the default transport's authentication method is selected.

You can configure different security-domains for different virtual databases and authentication will no longer be dependent upon the underlying transport.

For instance, if you wish make GSS the permanent default, use this code:

```
<property name="security-domain" value="MY_REALM" />
<property name="authentication-type" value="GSS" />
```
Open the {jboss-as}/bin/standalone.conf file in your text editor and add the following JVM options (changing the realm and KDC settings according to your environment):

```
JAVA_OPTS = "$JAVA_OPTS -Djava.security.krb5.realm=EXAMPLE.COM -
Djava.security.krb5.kdc=kerberos.example.com -
Djavax.security.auth.useSubjectCredsOnly=false"
```
Alternatively, you can use this.

```
JAVA_OPTS = "$JAVA_OPTS -Djava.security.krb5.conf=/path/to/krb5.conf -
Djava.security.krb5.debug=false -
Djavax.security.auth.useSubjectCredsOnly=false"
```
Another way of doing this is to add these properties to the standalone.xml file, after the extensions section:

```
<system-properties>
    <property name="java.security.krb5.conf" value="/pth/to/krb5.conf"/>
    <property name="java.security.krb5.debug" value="false"/>
    <property name="javax.security.auth.useSubjectCredsOnly" value="false"/>
</system-properties>
```
Restart the server. There should be no errors.

### **9.1.1.4. JDBC Client Configuration**

You must configure your JDBC Client workstation so that it authenticates using the GSS API.

The workstation on which the JDBC Client exists must have been authenticated using GSS API against Active Directory or Enterprise directory server. Go to this website for information on this: http://spnego.sourceforge.net

You must now add a JAAS configuration for Kerberos authentication to your virtual machine. Here is a sample client.conf file:

```
Teiid {
    com.sun.security.auth.module.Krb5LoginModule required
    useTicketCache=true
    storeKey=true
    useKeyTab=true
    keyTab="/path/to/krb5.keytab"
    doNotPrompt=true
    debug=false
    principal="user@EXAMPLE.COM";
};
```
Check that you have configured the "keytab" properly. For information on how to do this for Microsoft Windows environments, go to this website: http://spnego.sourceforge.net

For information on how to do this for Red Hat Enterprise Linux go to this site: https://access.redhat.com/site/solutions/208173

Add the following JVM options to your client's initialization script, customizing the realm and KDC information for your environment This first sample is based on the krb5.conf file:

-Djava.security.krb5.conf=/path/to/krb5.conf -Djava.security.auth.login.config=/path/to/client.conf -Djavax.security.auth.useSubjectCredsOnly=false -Dsun.security.krb5.debug=false

This alternative version is based on the KDC and Realm file:

-Djava.security.krb5.realm=EXAMPLE.COM -Djava.security.krb5.kdc=kerberos.example.com

```
-Djavax.security.auth.useSubjectCredsOnly=false
```
- -Dsun.security.krb5.debug=false
- -Djava.security.auth.login.config=/path/to/client.conf

Add the following additional URL connection properties to the Red Hat JBoss Data Virtualization JDBC connection string along with the URL property:

```
jaasName=Teiid;user=
{pattern};kerberosServicePrincipleName=host/testserver@MY_REALM
```
**Note**

When you configure it to use Kerberos, you need to configure the "user" property as required by the "gss-pattern" or define the "authentication-type" property on the VDB or transport. However, after successful login into security-domain, the user name from the GSS login context is used instead.

### **Table 9.3. Properties**

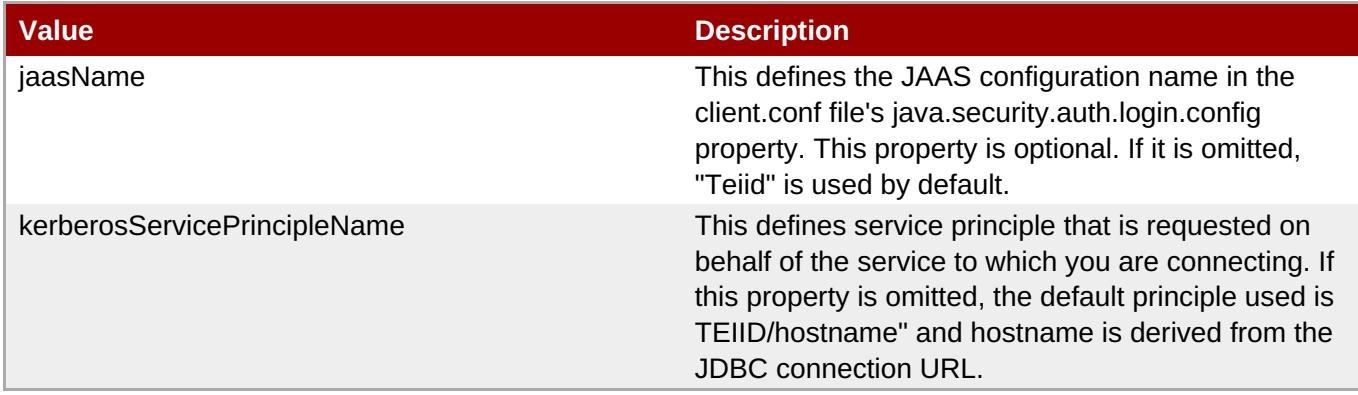

### **9.1.1.5. ODBC Client Configuration**

Create a DSN for the virtual database on the client machine using the PostgreSQL ODBC driver. In order to participate in Kerberos based authentication you need to configure the "user" property as required by "gsspattern" or define the "authentication-type" property on the VDB or transport.

No additional configuration is needed as part of this, except that your workstation where the ODBC DSN exists must have been authenticated using GSS API against Active Directory or other Enterprise directory server. For more details on this, see http://spnego.sourceforge.net

### **9.1.1.6. OData Client**

By default, the OData client is configured to use HTTP Basic authentication.

To convert this authentication method into kerberos, clone or copy the maven project from https://github.com/teiid/teiid-web-security. You must update this to the version used in the product (featuring the redhat-x extension) before running Maven.

Edit the web.xml and jboss-web.xml files and then replace the MY\_REALM property with that of your security domain.

Once the properties are updated, create a WAR file by running this command:

mvn clean install

 $\overline{\phantom{0}}$ 

Copy the WAR file from the odata-kerberos/target directory to replace the original OData WAR file with same name.

 $\overline{\phantom{a}}$ 

# <span id="page-37-0"></span>**Chapter 10. OAuth2-Based Security for OData**

### <span id="page-37-1"></span>**10.1. OAuth2-Based Security for OData**

In this example you will learn how to secure Red Hat JBoss Data Virtualization's OData REST interface with OAuth2 using Red Hat SSO as the identity provider. It is also possible to delegate the negotiated OAuth2 access token at the OData interface, to the underlying data sources used in the Virtual Database, if the data source is also secured through Red Hat SSO as identity provider

### **10.1.1. Configuring Your Red Hat SSO Server**

#### **Prerequisites**

You must have Red Hat SSO installed as a separate web server preferably on a different server machine. Please consult the Red Hat SSO documentation for more information about this.

- 1. Log into the Dashboard at http://localhost:8080/auth/admin/master/console/#/realms/oauth using the default "admin/admin" credentials. (You may have to create a Red Hat SSO administrative account in order to do this.)
- 2. Under the General tab, add a new realm called "oauth-demo".
- 3. Under Manage Users, click "Add User" and add a new user called "user" with credentials.
- 4. Under Configure Roles Realm, click "Add Roles" and add the "odata" and "user" roles to your new user.
- 5. Under Configure Clients Settings, add a new client called "odata4-oauth". Add the odata and user roles and then choose scopes "odata" and "user" for this client.

The redirect URI needs to be where the actual service is going to be available. Here is an example: http://[host]:[port]/odata4/\*

The client web-service defines the roles the logged-in user must have in order to be granted access. In the Red Hat SSO OAuth2 implementation, these roles are used as "scopes". Note that the "odata4-oauth" client must have the scopes that it is going to delegate the access-token for gaining access to bottom data services. In this example Red Hat JBoss Data Virtualization's OData web services requires the "odata" role. If you are delegating the access-token to the underlying webservice requires the "user" role.

**Note**

**Note**

The "user" role is suggested as an example role required for the underlying source webservice. You need to replace it with the real role required for the webservice.

### **10.1.2. Configure the Red Hat JBoss Data Virtualization server**

#### **Prerequisites**

Red Hat JBoss Data Virtualization server installed.

Red Hat SSO Adapter for EAP installed in Red Hat JBoss Data Virtualization.

- 1. Follow the instructions found here in the Red Hat SSO documentation to install the EAP 6 adapter: [https://access.redhat.com/documentation/en/red-hat-single-sign-on/7.0/paged/securing-applications](https://access.redhat.com/documentation/en/red-hat-single-sign-on/7.0/paged/securing-applications-and-services-guide/chapter-2-openid-connect)and-services-guide/chapter-2-openid-connect
- 2. Change the OData transport's "security-domain" section using this CLI script:

/subsystem=teiid/transport=odata:write-attribute(name=authenticationsecurity-domain, value=oauth)

The code will change to look like this:

```
<transport name="odata">
    <authentication security-domain="oauth"/>
</transport>
```
Note that, for this to deploy, you must also have the security domain configured on the server. To do so, run these CLI commands to create oauth and keycloack security domains:

```
/subsystem=security/security-domain=oauth:add(cache-type=default)
/subsystem=security/security-domain=oauth/authentication=classic:add
/subsystem=security/security-
domain=oauth/authentication=classic/login-
module=oauth:add(code=org.teiid.jboss.PassthroughIdentityLoginModule,
flag=required, module=org.jboss.teiid)
/subsystem=security/security-domain=keycloak:add(cache-type=default)
/subsystem=security/security-
domain=keycloak/authentication=classic:add
/subsystem=security/security-
domain=keycloak/authentication=classic/login-
module=keycloak:add(code=org.keycloak.adapters.jboss.KeycloakLoginModu
le, flag=required)
```
reload

3. Run the following CLI to undeploy the WAR file:

undeploy teiid-olingo-odata4.war

- 4. Download the Maven project found here: https://github.com/teiid/teiid-web-security
- 5. Replace the "teiid-web-security/teiid-odata-oauth-keycloak/src/main/webapp/WEB-INF/keyclock.json" file's contents with the "installation" script from the Red Hat SSO admin console's "odata4-client" client application.
- 6. Run this maven command to build the authentication module:

mvn clean package

7. Deploy the WAR file using this script:

#### deploy PATH/teiid-olingo-odata4.war

- 8. To **test** using a browser, go to this address: http://localhost:8180/odata4/keycloak/auth
- 9. Confirm that you can see a message that states "Congratulations!!! Login successful..".

You can now execute any OData specific URL and that will participate in OAuth2 using OpenID Connect extension in RH-SSO.

**Note**

Testing only: When this testing is used, the token will expire after a time, meaning that you will need to negotiate for a new one by re-executing http://localhost:8180/odata4/keycloak/auth.

**Note**

If you are writing browser-based applications which will use this virtual database as a service to access data, these applications need mechanisms to negotiate access tokens from RH-SSO directly. The method discussed above is provided for testing purposes only.

You can also invoke this service programmatically. This process does not need to involve a web-browser and is typical of the situation whereby another web-application or mobile application is calling Red Hat JBoss Data Virtualization's OData web-service to retrieve the data. The process of negotiating the "access-token" is externalized and is defined by the identity provider which, in this case, is Red Hat SSO.

To demonstrate, CURL is used below to negotiate this token (client secret can found the Keycloak admin console under client credentials tab): curl -v POST http://localhost:8080/auth/realms/oauthdemo/protocol/openid-connect/token -H "Content-Type: application/x-www-form-urlencoded" -d 'username=user' -d 'password=user' -d 'grant\_type=password' -d 'client\_id=odata4-oauth' -d 'client\_secret=36fdc2b9-d2d3-48df-8eea-99c0e729f525'

A JSON payload is returned:

```
{ "access_token":"eyJhbGciOiJSUzI1NiJ9.eyJqdGkiOiI0YjI4NDMzYS1..",
       "expires_in":300,
       "refresh_expires_in":1800,
"refresh_token":"eyJhbGciOiJSUzI1NiJ9.eyJqdGkiOiJmY2JmNjY2ZC0xNzIwLTQwODQtOT
BiMi0wMjg4ODdhNDkyZWYiLCJl..",
       "token_type":"bearer",
"id_token":"eyJhbGciOiJSUzI1NiJ9.eyJqdGkiOiIwZjYyNDQ1MS1iNTE0LTQ5YjUtODZlNy1
jNTI5MDU2OTI3ZDIiLCJleH..",
       "not-before-policy":0,
       "session-state":"6c8884e8-c5aa-4f7a-a3fe-9a7f6c32658c"
    }
```
Now take the "access\_token" and issue a query like this to access the OData service:

curl -k -H "Authorization: Bearer eyJhbGciOiJSUzI1NiJ9.evJqdGkiOiI0YjI4NDMzYS1.." http://localhost:8180/odata4/oauthdemo/view/message

You will see the same response message returned that you saw using the browser above.

### **10.1.3. Delegation of an OAuth2 Token to a Data Source**

In order to delegate the same OAuth2 access token negotiated at the OData layer, you need to use RH-SSO as your identity provider in developing this web service. There are few additional steps you need to take to enable Red Hat SSO as the identity provider for this service:

- 1. Log into the RH-SSO admin console.
- 2. Under the realm "oauth-demo", and then Clients Settings, add another client called "databaseservice" and set the scope to "user". Set the type to "Bearer".
- 3. Follow the instructions in RH-SSO to secure this web service with above realm "oauth-demo"
- 4. Deploy this war into your web server.
- 5. Create a "web service" resource adapter for this service, using "oauth" as the security-domain.
- 6. Use this resource adapter as source in developing your virtual database.

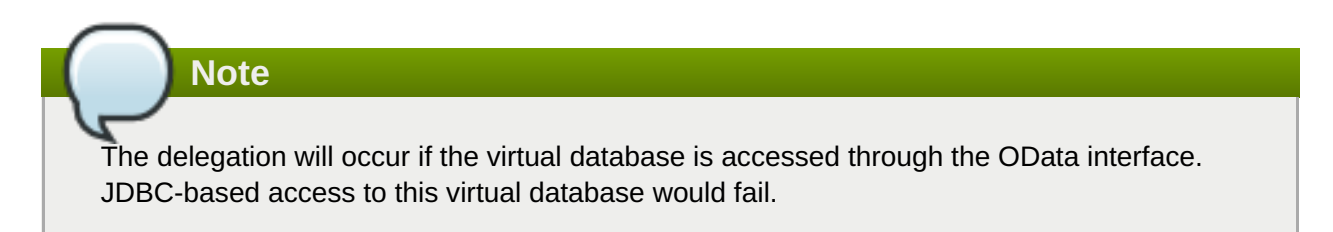

# <span id="page-41-0"></span>**Chapter 11. SAML-Based Security for OData**

### <span id="page-41-1"></span>**11.1. SAML-Based Security for OData using Red Hat SSO**

By default, the OData access to a Virtual Database (VDB) in Red Hat JBoss EAP uses the HTTP Basic authentication method.

However, you can also configure OData to utilize Single-Sign-On (SSO)-based security for SAML using Red Hat SSO.

#### **Prerequisites**

- An installed Red Hat SSO web server. It should be configured to have a new realm called oauth-demo, a new user, two enterprise roles called "user" and "odata" and a new client called "odata4-saml" that will represent the Data Virtualization SAML client. Finally, you need to either import or generate a new SAML key and then export it. Please refer to the Red Hat SSO documentation for details on how to achieve these tasks: <https://access.redhat.com/documentation/en/red-hat-single-sign-on/7.0/>
- You must have an installed and configured Red Hat JBoss Data Virtualization server.
- You must have a Red Hat SSO SAML adapter for EAP 6 that has been installed in the Red Hat JBoss Data Virtualization instance.
	- 1. Add the Red Hat SSO-specific modules to the server. Please refer to the Red Hat SSO documentation for details: <https://access.redhat.com/documentation/en/red-hat-single-sign-on/7.0/>
	- 2. Run these CLI commands:

```
/subsystem=security/security-domain=keycloak:add(cache-type=default)
/subsystem=security/security-
domain=keycloak/authentication=classic:add
/subsystem=security/security-
domain=keycloak/authentication=classic/login-
module=keycloak:add(code=org.keycloak.adapters.jboss.KeycloakLoginModu
le, flag=required)
```
reload

The commands add this XML to the security-domain section of the domain.xml or standalone.xml file:

```
<security-domain name="keycloak">
    <authentication>
        <login-module
code="org.keycloak.adapters.jboss.KeycloakLoginModule"
flag="required"/>
    </authentication>
</security-domain>
```
3. Run this CLI command:

/subsystem=teiid/transport=odata:write-attribute(name=authenticationsecurity-domain, value=keycloak)

The command changes the security domain of the odata transport section of the domain.xml or standalone xml file:

```
<transport name="odata">
    <authentication security-domain="keycloak"/>
</transport>
```
- 4. In order to use SAML authentication, the OData WAR needs to be updated to make use of the SAML-based security domain.
- 5. Run this CLI command to undeploy the WAR:

```
undeploy teiid-olingo-odata4.war
```
- 6. Download the Maven project templates found here: <https://github.com/teiid/teiid-web-security>
- 7. Two WAR files are downloaded. Choose the SAML one.
- 8. Replace the "teiid-web-security/teiid-odata-saml-keycloak/src/main/webapp/WEB-INF/keyclock.json" file's content with the "installation" script in "keycloak.json" format from the Red Hat SSO admin console's "odata4-saml" client application.
- 9. Similarly, replace the "teiid-web-security/teiid-odata-saml-keycloak/src/main/webapp/WEB-INF/keystore.jks" file with the keystore you exported earlier.
- 10. Build the "keycloak-saml.xml" file, and add in all the sections of "metadata" specific to your service. In this way, the service will know where IDP located and which service this represents and so forth.
- 11. Build the WAR files using maven by issuing this command: **mvn clean package**

A new WAR file is generated.

12. Run this script in the CLI to update the WAR file:

```
undeploy teiid-olingo-odata4.war
deploy teiid-web-security/teiid-odata-saml-keycloak/target/teiid-
odata-saml-keycloak-{version}.war
```
An alternative way to do this is to overlay the new WAR using this CLI script:

```
deployment-overlay add --name=myOverlay --content=/WEB-
INF/web.xml=teiid-web-security/teiid-odata-saml-
keycloak/src/main/webapp/WEB-INF/web.xml,/WEB-INF/jboss-web.xml=teiid-
web-security/teiid-odata-saml-keycloak/src/main/webapp/WEB-INF/jboss-
web.xml,/META-INF/MANIFEST.MF=teiid-web-security/teiid-odata-saml-
keycloak/src/main/webapp/META-INF/MANIFEST.MF,/WEB-INF/keycloak-
saml.xml=teiid-web-security/teiid-odata-saml-
keycloak/src/main/webapp/WEB-INF/keycloak-saml.xml,/WEB-
INF/keycloak.jks=teiid-web-security/teiid-odata-saml-
keycloak/src/main/webapp/WEB-INF/keycloak.jks --deployments=teiid-
olingo-odata4.war --redeploy-affected
```
13. To test, open a web browser and issue any OData-specific query like this one:

http://localhost:8180/odata4/<vdb>.<version>/<model>/<view>

You will be redirected to perform SAML authentication.

# <span id="page-44-0"></span>**Chapter 12. Patch Installation**

### <span id="page-44-1"></span>**12.1. Subscribe to Patch Mailing Lists**

### **Summary**

The JBoss team at Red Hat maintains a mailing list for security announcements for Red Hat JBoss Enterprise Middleware products. This topic covers what you need to do to subscribe to this list.

### **Prerequisites**

None

#### **Procedure 12.1. Subscribe to the JBoss Watch List**

- 1. Click the following link to go to the JBoss Watch mailing list page: JBoss Watch [Mailing](http://www.redhat.com/mailman/listinfo/jboss-watch-list) List.
- 2. Enter your email address in the **Subscribing to Jboss-watch-list** section.
- 3. [You may also wish to enter your name and select a password. Doing so is optional but recommended.]
- 4. Press the **Subscribe** button to start the subscription process.
- 5. You can browse the archives of the mailing list by going to: JBoss Watch Mailing List [Archives.](https://www.redhat.com/archives/jboss-watch-list/)

#### **Result**

After confirmation of your email address, you will be subscribed to receive security related announcements from the JBoss patch mailing list.

### <span id="page-44-2"></span>**12.2. Patching Process**

Red Hat JBoss Data Virtualization 6.3 and greater uses fuse-patch's patch application system.

Previous versions of Red Hat JBoss Data Virtualization used other patch systems (Red Hat JBoss EAP's for DV 6.2 and 6.1), and a manual system (for DV 6.0). Since it is part of the server, EAP's system receives updates slowly, so for Red Hat JBoss Data Virtualizationa 6.3 it was necessary to use a separate patch system. Hence, there are now concurrent and separate EAP and DV patch streams.

To patch EAP, read the instructions found here: https://access.redhat.com/documentation/en-[US/JBoss\\_Enterprise\\_Application\\_Platform/6.4/html-single/Installation\\_Guide/#chap-](https://access.redhat.com/documentation/en-US/JBoss_Enterprise_Application_Platform/6.4/html-single/Installation_Guide/#chap-Patching_and_Upgrading_JBoss_EAP_6)Patching and Upgrading JBoss EAP 6

The self-executing jar patch distro-format can be executed in the same manner as the installer jar.

Red Hat JBoss Data Virtualization's patch jars include the packages for all 6.3 versions up to the current version. This also enables a form of rollback, in that the package can be downgraded by re-installing the prior version.

Help text is provided by the jar when an argument is incorrect/unrecognised, or the --help switch is provided.

### **Procedure 12.2. Upgrading**

1. Ensure the server is shut down.

2. To update to the latest version contained in the jar's repository, run these commands:

```
$ java -jar /path/to/jboss-dv-6.3.1-patch.jar --server some-server/ --
query-server
jboss-dv-6.3.0
$ java -jar /path/to/jboss-dv-6.3.1-patch.jar --server some-server/ --
update jboss-dv
INFO - Upgrade from jboss-dv-6.3.0 to jboss-dv-6.3.1
```
Alternatively, you can manually specify the version using these commands:

```
$ java -jar /path/to/jboss-dv-6.3.1-patch.jar --server some-server/ --
query-server
jboss-dv-6.3.0
$ java -jar /path/to/jboss-dv-6.3.1-patch.jar --server some-server/ --
install jboss-dv-6.3.1
INFO - Upgrade from jboss-dv-6.3.0 to jboss-dv-6.3.1
```
### **Note**

The --server argument is optional. If it isn't specified, the JBOSS\_HOME environment variable, and then the current/working directory will be tried. A basic test will be undertaken to make sure the directory appears to be the server root, otherwise an error will be returned.

#### **Procedure 12.3. Downgrading**

- 1. Ensure the server is shut down.
- 2. Roll back by specifying a version lower than the current version as the install argument's value:

```
$ java -jar /path/to/jboss-dv-6.3.1-patch.jar --server some-server/ --
query-server
jboss-dv-6.3.1
$ java -jar /path/to/jboss-dv-6.3.1-patch.jar --server some-server/ --
install jboss-dv-6.3.0
INFO - Downgrade from jboss-dv-6.3.1 to jboss-dv-6.3.0
```
If you encounter an error during the upgrade process, you will see a message like this:

```
$ java -jar [path]/63-patching/jboss-dv-6.3.1-patch.jar --server dist/ --
update jboss-dv
INFO - Upgrade from jboss-dv-6.3.0 to jboss-dv-6.3.1
ERROR - Attempt to override an already modified file
dataVirtualization/vdb/teiid-odata.war
ERROR - Attempt to override an already modified file
modules/system/layers/dv/org/jboss/teiid/api/main/teiid-api-8.12.5.redhat-
7.jar
ERROR - ERROR One or more checksum failures, aborting operation. Use --force
to override.
```
In this situation, you can revert the changes. To do so, run this command:

```
$ java -jar [path]/63-patching/jboss-dv-6.3.1-patch.jar --server dist/ --
update jboss-dv --force
INFO - Upgrade from jboss-dv-6.3.0 to jboss-dv-6.3.1
WARN - Overriding an already modified file: dataVirtualization/vdb/teiid-
odata.war
WARN - Overriding an already modified file:
modules/system/layers/dv/org/jboss/teiid/api/main/teiid-api-8.12.5.redhat-
7.jar
```
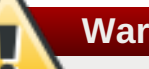

**Warning**

An uninstall command is available, but Red Hat advises against using it. Running it will remove all files associated with the package name, not just that particular version. This is not a downgrade/rollback command (use install for that, as described above).

If you run this command accidentally, running "install" or "update" should put the files back into place.

Here are some miscellaneous commands:

To see the contents of the patch repository, run this command:

```
$ java -jar /path/to/jboss-dv-6.3.1-patch.jar --query-repository
jboss-dv-6.3.0
jboss-dv-6.3.1
```
This command lets you see the current packages on the server:

```
$ java -jar /path/to/jboss-dv-6.3.1-patch.jar --server some-server/ --query-
server
jboss-dv-6.3.1
```
This shows you the paths owned by the currently installed package:

```
$ java -jar [path]/jboss-dv-6.3.1-patch.jar --server dist/ --query-server-
paths cli-scripts/
cli-scripts/ModeShape-domain.cli [jboss-dv-6.3.0]
cli-scripts/ModeShape-standalone.cli [jboss-dv-6.3.0]
cli-scripts/disable-welcome-root-domain.cli [jboss-dv-6.3.0]
cli-scripts/disable-welcome-root.cli [jboss-dv-6.3.0]
cli-scripts/teiid-add-database-logger-domain.cli [jboss-dv-6.3.0]
cli-scripts/teiid-add-database-logger.cli [jboss-dv-6.3.0]
cli-scripts/teiid-dashboard-add_datasource.cli [jboss-dv-6.3.0]
cli-scripts/teiid-dashboard-domain-add_datasource.cli [jboss-dv-6.3.0]
cli-scripts/teiid-deploy-dashboard-domain.cli [jboss-dv-6.3.0]
cli-scripts/teiid-deploy-dashboard.cli [jboss-dv-6.3.0]
cli-scripts/teiid-domain-auditcommand-logging.cli [jboss-dv-6.3.0]
cli-scripts/teiid-domain-mode-install.cli [jboss-dv-6.3.0]
cli-scripts/teiid-logger-ds.properties [jboss-dv-6.3.0]
cli-scripts/teiid-modeshape-domain.cli [jboss-dv-6.3.0]
cli-scripts/teiid-modeshape-standalone.cli [jboss-dv-6.3.0]
cli-scripts/teiid-standalone-auditcommand-logging.cli [jboss-dv-6.3.0]
cli-scripts/teiid-standalone-mode-install.cli [jboss-dv-6.3.0]
```
The argument value allows you to filter based on the the prefix of the paths. Passing an empty string ('' or "" in most shells) will return all paths (unfiltered).

You can also view an audit log of previous actions using this command:

```
$ java -jar /path/to/jboss-dv-6.3.1-patch.jar --server some-server/ --audit-
log
# 13-Jul-2016 14:23:42
# Upgrade from jboss-dv-6.3.0 to jboss-dv-6.3.1
[properties]
[content]
ADD dataVirtualization/jdbc/modeshape-client-3.8.4.GA-redhat-8.jar
3027790150
DEL dataVirtualization/jdbc/modeshape-client-3.8.4.GA-redhat-9.jar 692252461
ADD dataVirtualization/jdbc/teiid-8.12.5.redhat-6-jdbc.jar 2751767369
DEL dataVirtualization/jdbc/teiid-8.12.5.redhat-7-jdbc.jar 181512329
ADD dataVirtualization/jdbc/teiid-hibernate-dialect-8.12.5.redhat-6.jar
2332531122
DEL dataVirtualization/jdbc/teiid-hibernate-dialect-8.12.5.redhat-7.jar
351948893
UPD dataVirtualization/logging/database-service.jar 2354483517
...
# 13-Jul-2016 14:25:18
# Downgrade from jboss-dv-6.3.1 to jboss-dv-6.3.0
[properties]
[content]
DEL dataVirtualization/jdbc/modeshape-client-3.8.4.GA-redhat-8.jar
3027790150
ADD dataVirtualization/jdbc/modeshape-client-3.8.4.GA-redhat-9.jar 692252461
DEL dataVirtualization/jdbc/teiid-8.12.5.redhat-6-jdbc.jar 2751767369
ADD dataVirtualization/jdbc/teiid-8.12.5.redhat-7-jdbc.jar 181512329
DEL dataVirtualization/jdbc/teiid-hibernate-dialect-8.12.5.redhat-6.jar
2332531122
ADD dataVirtualization/jdbc/teiid-hibernate-dialect-8.12.5.redhat-7.jar
351948893
UPD dataVirtualization/logging/database-service.jar 3678296797
...
```
### <span id="page-47-0"></span>**12.3. Severity and Impact Rating of JBoss Security Patches**

To communicate the risk of each JBoss security flaw, Red Hat uses a four-point severity scale of low, moderate, important and critical, in addition to Common Vulnerability Scoring System (CVSS) version 2 base scores which can be used to identify the impact of the flaw.

#### **Table 12.1. Severity Ratings of JBoss Security Patches**

**Severity Description** 

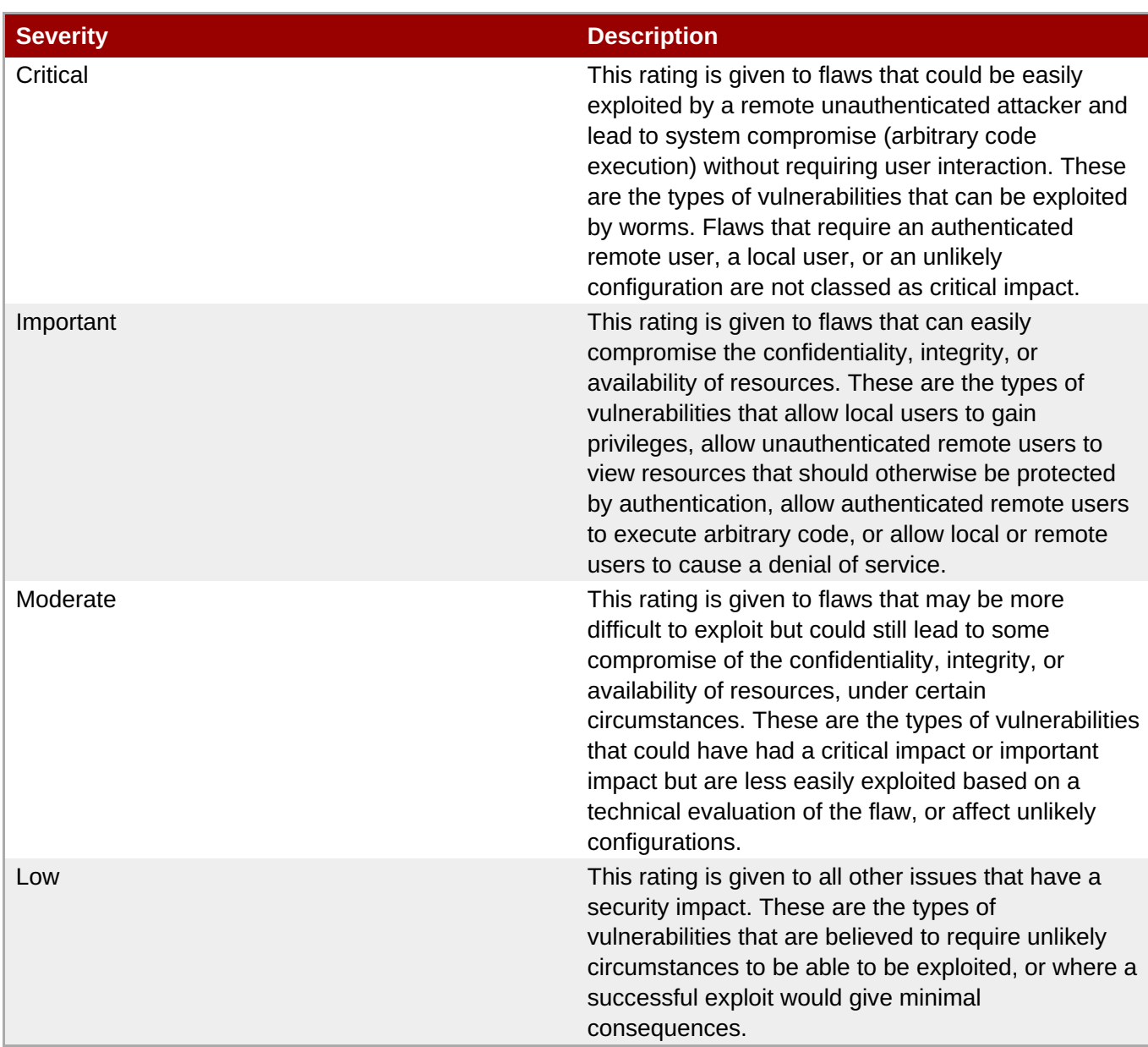

The impact component of a CVSS v2 score is based on a combined assessment of three potential impacts: Confidentiality (C), Integrity (I) and Availability (A). Each of these can be rated as None (N), Partial (P) or Complete (C).

Because the JBoss server process runs as an unprivileged user and is isolated from the host operating system, JBoss security flaws are only rated as having impacts of either None (N) or Partial (P).

### **Example 12.1. CVSS v2 Impact Score**

The example below shows a CVSS v2 impact score, where exploiting the flaw would have no impact on system confidentiality, partial impact on system integrity and complete impact on system availability (that is, the system would become completely unavailable for any use, for example, via a kernel crash).

### **C:N/I:P/A:C**

Combined with the severity rating and the CVSS score, organizations can make informed decisions on the risk each issue places on their unique environment and schedule upgrades accordingly.

For more information about CVSS2, please see: [CVSS2](https://access.redhat.com/security/updates/classification/) Guide.

# <span id="page-49-0"></span>**Appendix A. Revision History**

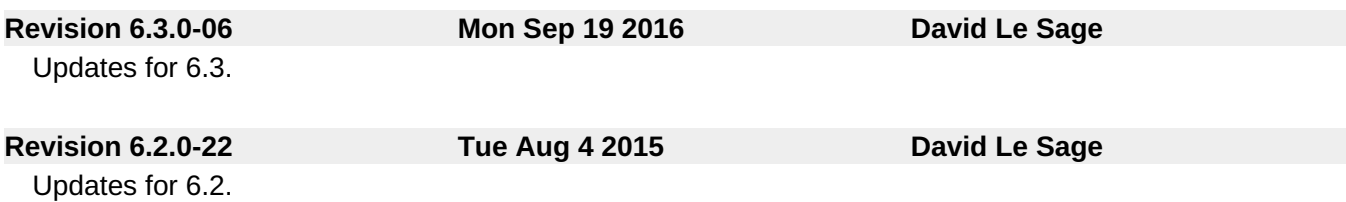